## 发布资源

发布资源相当于保存功能,把电子表格保存到Smartbi服务器上。

另发布相当于另存为功能,把电子表格另存到Smartbi的服务器上。

功能入口: 点击工具栏上 发布 按钮或是 另发布 按钮, 则会弹出资源目录树路径供选择保存。

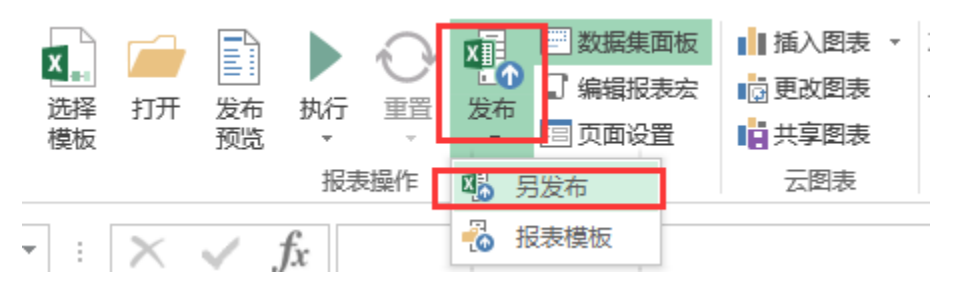

## 功能说明:

- 在Excel的Smartbi页面区域按Chrl+S组合键,则相当于发布功能。
- 发布到服务器的资源,可以在浏览器端对应路径下打开浏览。